## **OptyCDPlayer**

Stéphane Barbaray

Copyright © ©1996 Stéphane Barbaray

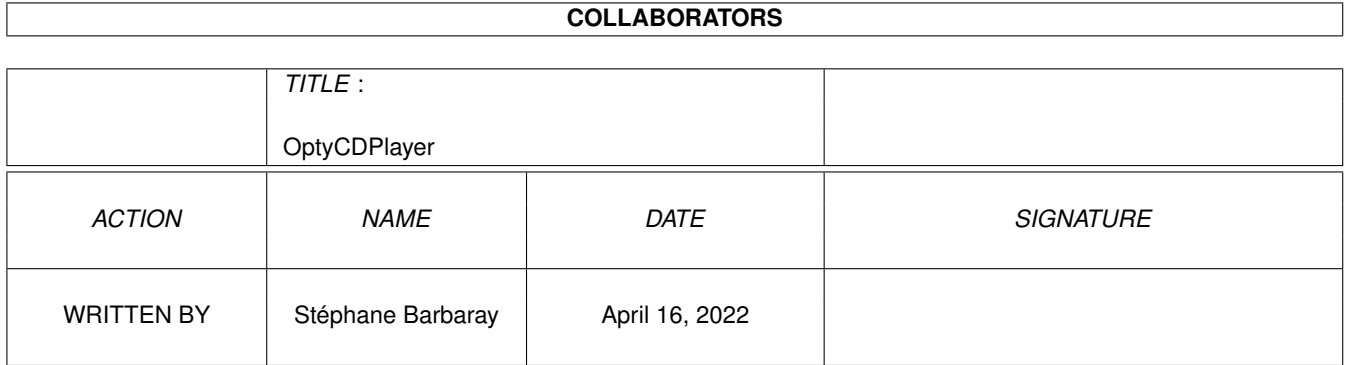

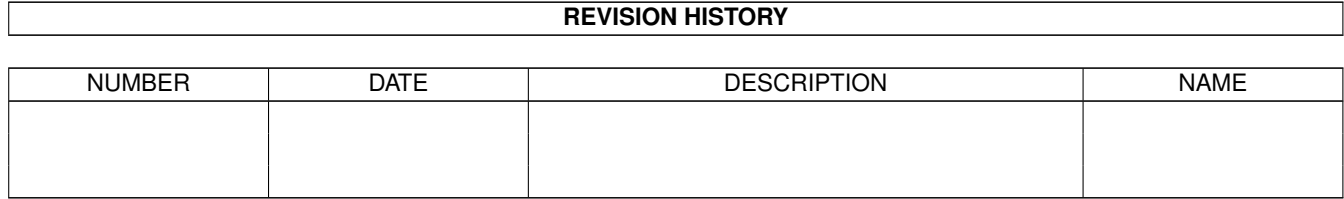

### **Contents**

#### 1 OptyCDPlayer  $\mathbf{1}$  $1.1$  $Index \dots \dots \dots$ 1  $1.2$ Introduction  $\ldots$   $\ldots$   $\ldots$  $\overline{1}$ 1.3 Legal stuff . .  $\ddot{\phantom{a}}$  $\mathbb{R}^2$  . The set of the  $\mathbb{R}^2$  $\mathbf{1}$  $\ddot{\phantom{a}}$  $\ddot{\phantom{a}}$  $\ddot{\phantom{a}}$  $\ddot{\phantom{a}}$  $\mathbf{r}$  $\mathbf{r}$  $\overline{2}$  $1.4$ Installation  $\overline{2}$ 1.5 Configuration . .  $\ddot{\phantom{a}}$  $\ddot{\phantom{a}}$  $\mathbf{r}$  and  $\mathbf{r}$  and  $\mathbf{r}$  and  $\mathbf{r}$  $\overline{2}$ 1.6 GUI description . . . . . . . . . . . . . . . . 1.7 Player page . . . . . . . . . . . . . . . .  $\overline{2}$  $\overline{2}$ 1.8 Title page . . . .  $\mathbf{r}$  . . . .  $\overline{\phantom{a}}$  $\ddot{\phantom{a}}$  $\overline{\phantom{a}}$  $\overline{\phantom{a}}$  $\overline{\phantom{a}}$  $\ddot{\phantom{a}}$  $\overline{2}$ 1.9 Programs page  $\overline{2}$ 1.10 Sampler page . . .  $\mathbb{R}^2$ 1.11 Preferences page  $\overline{3}$ 1.12 Rexx interface . . .  $\overline{4}$ 1.13 Bugs . . . . . . . . . . . . .  $\overline{4}$ 1.14 Future . . . . . . . . . . . . . . . .  $\overline{4}$ 1.15 History . . . . . . . . . . .  $\overline{4}$ 6 6 6  $1.19$  Author . . . . . . . . . .  $\overline{7}$

### <span id="page-4-0"></span>**Chapter 1**

# **OptyCDPlayer**

#### <span id="page-4-1"></span>**1.1 Index**

OptyCDPlayer 1.8 (c)1996 by [Stéphane Barbaray](#page-10-1) [Introduction](#page-4-4) [Legal stuff](#page-4-5) [Installation](#page-5-7) [Configuration](#page-5-8) [GUI description](#page-5-9) [Rexx interface](#page-7-4) [Bugs](#page-7-5) [Future](#page-7-6) [History](#page-7-7) [Credits](#page-9-3) [Author](#page-10-1)

#### <span id="page-4-2"></span>**1.2 Introduction**

<span id="page-4-4"></span>At the beginning of the year 1996, I purchased a CDRom drive. As I wanted to play audio CDs (CDDA) I started to search for CDplayers on Aminet. But after some tries with a lot of players, none of these convinced me, mainly because there was no player that can do test for diskchange by themselves as I own an Apollo SCSI2 controller that don't recognize diskchange interrupts. So I decided to program a player with a lot of features and here is OptyCDPlayer!

This CD player is not finally a simple player. Of course you have all the functionality of a real CD player but with some special things like Title edition, Multiple program edition, and CD SAMPLING!

This program is copyrighted 1996 by Stéphane Barbaray. It is EMailWare, so just send me E-Mail to give hellos and feedbacks about this program and all will be fine... If your CD drive can do sampling and it is not on the CD sampler list, just tell it to me !

#### <span id="page-4-3"></span>**1.3 Legal stuff**

<span id="page-4-5"></span>OptyCDPlayer is copyrighted freeware. It may be distributed freely as long as no modifications are made to the executable and this document. A nominal fee may be asked to cover distribution costs.

OptyCDPlayer may not be used for any commercial purposes or included with any commercial product without the written permission of the author.

No responsibilities are taken for damaged CDs, CDROM drives, Amigas or any other components or data involved while using OptyCDPlayer.

Although I've done some beta testing I can't guarantee that OptyCDPlayer will not crash! If you find any bugs, let me know.

Copying is prohibited with some types of CDs so don't copy them!

### <span id="page-5-0"></span>**1.4 Installation**

<span id="page-5-7"></span>Computer: Any Amiga 68020+ running Kickstart/Workbench 2.04 or greater. Hardware: A CD-Rom drive. Software: You need [MUI](#page-9-4) 3.1 or later. See [MUI](#page-9-4) part in this document (Hello Stefan!). You need NList.mcc and NListView.mcc (partially included in the distribution). [Play16](#page-9-5) 1.5+ for playing sample, available on Aminet in mus/play folder.

Just copy the main program where you want. The catalog directory must be in the directory where you have put the main program or just place it in "sys:locale/". The other directories supplied with this program MUST be in the same directory of the program.

Just dearchiving the distribution where you want OptyCDPlayer to be placed will be fine too...

### <span id="page-5-1"></span>**1.5 Configuration**

<span id="page-5-8"></span>Configuration is made thru the [preferences](#page-6-1) page. You must select Prefs/Save from the menu to save them.

### <span id="page-5-2"></span>**1.6 GUI description**

<span id="page-5-9"></span>[Player page](#page-5-10) [Title page](#page-5-11) [Programs page](#page-5-12) [Sampler page](#page-5-13) [Preferences page](#page-6-1)

### <span id="page-5-3"></span>**1.7 Player page**

<span id="page-5-10"></span>It contains all the common commands of a real CD player. The list at the right contains the title that you affected for each track. Double-clicking on a title will play this title. The volume sub-panel is the software control of the volume. It may not work with some exotic drives ! A-B repeat mode has been made to repeat a portion of a track from A to B.

#### <span id="page-5-4"></span>**1.8 Title page**

<span id="page-5-11"></span>This panel is very easy to understand: all you will have to do is to insert the CD you want to edit, to modify each title, and to save in one of the proposed format when you have finished. The buttons in the second column are for format conversion. 'Merge DB' button permit to merge a database to the program database. 'DB Viewer' will open a listtree sub-window that show the content of the actual database.

NOTE: The files saved are compatible with CD Descriptions of MCDPlayer and others, excepted when YACDP option is activated!

#### <span id="page-5-5"></span>**1.9 Programs page**

<span id="page-5-12"></span>This panel is based on Drag&Drop facilities of MUI3. As with the [title page](#page-5-11), you must have a CD to edit your programs. You can have 8+1 programs for each CDs. The first program is for automatic playing at CD insertion. You can play a track multiple time in a program. To add an entry, just drag one item from the source to the destination.

#### <span id="page-5-6"></span>**1.10 Sampler page**

<span id="page-5-13"></span>To save a part of your CD:

1) Insert the CD 2) Choose the TRACK number 3) Choose the number of seconds the sampling must START 4) Choose the number of seconds for the sampling DURATION 5) Select the file to save (required) 6) Select the type of drive if not already done 7) Select your prefered format,channel,frequency 8) Click on save or Save&Play (Save THEN play)

The play button is only for an already saved sample. If the sample is in RAW format you MUST adjust correctly format, channel, frequency because Play16 don't know anything about the sample that you ask for replaying!

\* WARNING \* This functionality uses SCSI commands that are not documented, this may or may not work with your CD drive. Use it at your own risk. Don't forget that Copying is prohibited with some types of CDs.

Never use Amiga audio mode if you are low-powered!!!

Reported to work on: TYPE: MODE: Toshiba XM series (excepted SCSI1) (SCSI) TOSHIBA Toshiba XM series (ATAPI) ATAPI Sony CDU 541,561,8002,8003,55S,... (SCSI) SONY Sony CDU 33A,... (ATAPI) ATAPI Apple CD300,CD600 (SCSI) SONY Pioneer DR-124X (ATAPI) SONY IBM PS/2 CD drives (SCSI) TOSHIBA Hitachi CDR (ATAPI) ATAPI NEC CD drives (ATAPI) ATAPI Chinon CDS-535 (SCSI) SONY

Reported to work on:"} Sanyo drives (SCSI and ATAPI) Overdrive/Zappo (ATAPI?) Mitsumi FX series (ATAPI) Wearnes (AT-API) Teac (ATAPI)

And all drives that are accessed thru cd.device command mode

If your CD drive is not in one of these two lists, tell it to me !

#### <span id="page-6-0"></span>**1.11 Preferences page**

<span id="page-6-1"></span>Device Put here the device of your CDROM controler. Default is "scsi.device".

Unit Choose here the unit of your CDROM. Default is unit 1.

Mem type Allow you to choose the type of memory your controller need for sampling.  $0 = \text{ANY } 1 = \text{PUBLIC } 2 = \text{CHIP } 4 =$ FAST 512 = 24BITDMA If you want, for example, FAST PUBLIC memory use 5 (4+1)

Play16 This is the path that OptyCDPlayer will use for running play16 when it needs to play the sample. Default is "c:".

Disks This is the path that OptyCDPlayer will use for searching disk id files. Default is "progdir:disks".

Gadgets This is the path that OptyCDPlayer will use for finding its gadgets (Play, Eject, ...). That permit you to use your own gadgets. Default is "Progdir:Gadgets/Default".

Intro Time The time played for each title in introscan mode

Voltype The volume type supported by your CD drive. Ranged from 0 to 3. 0 means soft volume disabled. Default is 1 (normal use) If the volume still don't work, it's because your CD drive can't support Software modifications of the volume... Sorry This slider has no effect with CD32 command mode.

Async Buffer The size of the asynchronous write buffer default is 4096 (should work in most case but slow down sampling). 2048 is the minimum. If a lower value is selected then non buffered write functions will be used instead... It has been added because of some problem encountered with cpu-sucker controllers. Before, a buffer of 307200 bytes (75\*4096) was used but it's only worked if the cpu was not overloaded with the CD drive controller or by other tasks !

Filenote Enable or disable the possibility to add filenote with disk files Warning: filenotes (file comments) significantly slow down DCFS ! Default to ON.

YACDP If enabled the filename format used for saving diskfiles is YACDP instead of MCDPlayer. This option does \*not\* affect in any way the filename recognition, to say that MCDplayer filename is still checked when inserting a CD, and vice versa. Default to OFF.

Rezero Some Drives don't like the normal stop command, rezero unit command can be used instead with this. Default to OFF

Time Use this when you get a bad diplay count for playing time or when Rewind and Forward don't work. Default to OFF

CD32 Emulation Enable the "cd.device" (originally made for  $CD^{32}$ ) command mode. Be careful, you must only enable this mode if your device can not handle SCSI commands, otherwise this could lead to severe crashes! Note for Atapi\_pnp300 cd.device owners: your device can work with or without this mode enabled but I recommend you not to enable it, because sampling can't be made, as far as I know, thru cd.device command mode!

The 'keys' group is for shortkeys of the main buttons of the player. These shortcuts are global to the CDplayer (valids at any page)

Prv (previous track) Default: F1 Fwd (fast rewind) Default: F2 Play Default: F3 Stop Default: F4 Fwd (fast forward) Default: F5 Nxt (next track) Default: F6 Eject Default: F7 all is saved when selecting Prefs/Save in the menu.

#### <span id="page-7-0"></span>**1.12 Rexx interface**

<span id="page-7-4"></span>OptyCDPlayer has a minimal Rexx interface because it is not meant to be a 'rexxcd' replacement. Anyway the commands set actually available should be enough for CD control with SCALA or equivalent...

|Command |Template |Description |Return code| |quit |FORCE/S |force to quit optycdplayer |none | |hide | |iconify |none | |deactivate | liconify |none | |show | |uniconify |none | |activate | |uniconify |none | |info |ITEM/A |give info about an MUI item |none | | | |(see script example) | | |help |FILE/A |give list of commands and |none | | | |templates | | |playtrack |T=TRACK/A/N,O=OFFSET/A/N, |play track T from O secs |0=success | | |D=DURATION/A/N |during D secs | | |jump |S=SECONDS/A/N |jump S secs ahead |0=success | | | |(or back with a neg value) | | |previous | |go to start of track or |0=success | | | |previous track | | |playpause | |start playing or go into |0=success | | | |pause if already playing | | |next | |go to next track |0=success | |eject | |eject (no need to stop before) |0=success | |stop | |stop playing |0=success | |status | |get status of the player |0=NoDisk, | | | | |1=Playing, | | | | |2=Stopped, | | | | |3=Paused, | | | | |4=Datadisk |

### <span id="page-7-1"></span>**1.13 Bugs**

<span id="page-7-5"></span>- Some devices refuses CDDA already in them when first opened, they complain that the device can't be opened! NOTE: This is a bug from the device file on which the drive is!

- The software Volume don't work with some CD drives

- The CD Database contains a few strange CD ids that was not generated by my CDs nor my CDdrive, I don't know if it's really good to keep them...

- I figured out that there is some drives that give different results about track duration each time the same CD is inserted (!)

- The application often hangs while changing (with the balance gadget) the playgroup weight. This is a bug from MUI and I will try to find a workaround for future versions of OptyCDPlayer (unless this bug is removed)

Send bugreports at opty@netinfo.fr

#### <span id="page-7-2"></span>**1.14 Future**

<span id="page-7-6"></span>- more catalog files - Suggestions ?

#### <span id="page-7-3"></span>**1.15 History**

<span id="page-7-7"></span>- V1.0 (Jun-96) ·Initial public release.

- V1.1 (Jun-96) ·VOLTYPE tooltype added to correct problems with some exotic CD drives. ·Added 600(!) CD descriptions. ·German catalog added.

- V1.2 (Jul-96) ·Icons was in Newicon style, now they are real icons ·Rewritten some functions in assembler ·Reduced code size significantly ·Added MUI Gadget disappearing feature: when the window is too small, some gadgets start to disappear according to their importance ·Added possibility to choose the sample file by requester ·Added preview button in sampler window, it plays CD according sliders of the sampler window ·Rewritten randomize function (more randomized) ·Editor,Program, & sampler pages are allocated only when needed. Replacing Register style with a Cycle was necessary for this feature. ·Fixed stupid bug with 'at start' prog: first title was played twice

- V1.3 (Jul-96) ·Now there is 1368 CD descriptions ·Added ASYNCBUFFER to suppress glitches when sampling ·Removed some scsi command failure check at initialisation and termination of sampling function because of some drive that can but refuse these command anyway. ·Added my E-Mail address in 'About' window (Requested) ·Added config autosave, some tooltypes are now obsolete, please remove SAMPLENAME, DRIVETYPE, SAMPLEFORMAT, SAMPLECHANNEL, SAMPLEFREQ from your icon ·Added Drive Subcode in prefs ·Added Volume prefs. Note that volume is not initialized anymore to 127 at each start except if no config (first start) ·Added slider in player part for fast search in song ·Finally, as suggested by a lot of users, I have added possibility to put disk descriptions in a Database, mainly because the little cd description files are very diskspace consuming. But be careful, as it's an archive database style, I have splitted it in many files for faster access. BTW, if HD space doesn't really matter for you, old format is still recognized (load,save,...) and will never be removed as it's a standard... ·Added button for 'Disk to DataBase' conversion ·Added button for 'DataBase to Disk' conversion ·Added gauge progression for DataBase manipulation and Sample save ·Added BUFMEMTYPE for DMA controllers, value: 0=ANY, 512=24BITDMA, ... ·Added possibility to ear \*in real time\* the sampling preview/process thru the amiga audio channels. The replay is always 8 bits even if 16 bits save was selected but you can play at 44.1khz if you have a screenmode with horizontal freq >15khz, so if you use OptyCD on a PAL or NTSC screen, don't try 44100 ! Keep in mind that this mode is very cpu consuming and will give bad result on low powered system since sampling can only be done at ~150 k/s. By the way, you will notice that channel are not always synchronised, it's because I don't know how to sync the 4 voices. Anybody can help me ? ·Added cycle and pref saving of the output mode (in sampling part) ·Added icons from Rudy Top

- V1.4 (Jul-96) ·Included greek catalog ·Included finnish catalog ·Catalog description is now compatible with catedit ·Included italian catalog ·Added DISKIDPATH to specify the path for disk id files ·Fixed VOLTYPE, It was not activated... ·Now value outside 1..3 range for VOLTYPE mean software volume disabled ·Removed this ugly Eject lock, I found a workaround to detect 'hard' insertion and ejection while using my special routine for universal CDDA autodetection. In fact, only CD drive that continue to give CD directory of the last ejected CD will still have some problems... ·Removed skip track bug introduced with fast search bar ·Now, 'Repeat All' works for programs too ·Possibility to make 'repeat' the 'random' mode (Random must be selected first) ·Now 'Start Prog' start at launch of program AND at CD insertion too ·The documentation is now in AmigaGuide format ·OptyCDPlayer should now work (specially programs) iconified, even when started iconified ·Found a way to synchronize Amiga voices, there should be no more distortion ·It is now \*really\* possible to insert a disk with player page not the active one ·Math ieee library for AIFF not more needed... ·Possibility to start Random while playing (will be randomized at the next track played) ·Now if ASYNCBUFFER as a value lower than 2048 then synchronous write will be used ·Database now contains 1389 CD descriptions

- V1.5 (Aug-96) ·If VOLTYPE is equal to 0 then there is no volume button ·Added "Project" menu with "About", "About MUI", and "Quit" ·About button has been removed ·Added "Preferences" menu with "Save", and "MUI" ·Player configuration saving is not made at the end of program anymore, please use Preferences/Save menu to save config ·"Introscan" & "Random" gadgets are now checkmark type gadgets ·"Repeat" is now a cycle gadget ·All combinations between Repeat, Introscan, and Random should now be possible ·"A-B" button changed ·Optimized a little bit the sampling routine ·Added Atapi sampling command, please report me if you drive works with it (try it even if it's an SCSI...) ·Status bar removed and replaced by graphical items ·The first page of the player now react to up/down keys, they play next/prev title in the list by changing the list active title ·Play/Stop/Next/Previous/Forward/Rewind/Eject commands react to shortkeys defined by tooltypes (see tooltypes part). ·Changed a little bit the .guide location for online help and multiple translations ·Included Danish catalog and documentation ·Added DiskNote.rexx (c) by Niels Bache ·Added FILENOTE tooltype to add filecomment with diskfiles when saved ·Database now contains 1499 CD descriptions

- V1.6 (Sep-96) ·IFF8SVX STEREO saving should now works with Amiga output activated ·Included Polish catalog ·Updated Italian catalog ·Updated German catalog ·Updated Norvegian catalog ·Updated Finnish catalog ·Fixed a bug while saving 8bits with Output switched to CD ·Added Italian guide ·New Disknote.rexx ·Repeat, Random, and IntroScan now reflect the config correctly ·Added capability to configure position of gadget groups at the player page by using 'Preferences/Edit Mode' menuitem and drag&drop. ·Now OptyCDPlayer test if it's a real CDRom drive on the selected unit ·Reworked the guide a little bit ·Included more informations about me ·Included Swedish catalog ·Database now contains 2464 CD descriptions

- V1.7 (Oct-96) (Not Released!) ·Forgot to mention for the precedent version that the sampling routine has been a little bit modified in the expectation of more tolerance with some drives, unfortunately this significantly slow down the sampling... ·Asynchronous write routine enhanced ·Removed Disknote.rexx (obsolete, use FILENOTE tooltype instead) ·Added support

for YACDP diskfiles format (see YACDP tooltype), unfortunately there is no possibility to convert from this format to MCD format or the database format excepted when the corresponding CD is inserted, to say that 'YACDPDisks->DB' and 'DB- >YACDPDisks' can't be made. ·Added in the About window the number of CDs contained in the database ·Forgot to close Catalog file at exit ·Added function to merge 2 DataBases (TitleEditor/MergeDB) ·Added Database viewer (TitleEditor/DB-Viewer) ·Added STOP Tooltype for stop command alternative ·Added INVERTEDTIME Tooltype for those who don't have a correct time count ·Removed Subcode choice in Sampling part because I got no report about value other than zero ·Added GADGETPATH tooltype, now you're able to use your own gadgets for Play, Eject, Stop, ... ·Added "Tiny" gadgets (use GADGETPATH=progdir:gadgets/tiny) ·Added full support for "cd.device" from commodore, but this device has some severe limitations: .Playing must be stopped when exiting .Sampling is not supported .Can't do my hack for controllers that ignore diskchanges (like mine) .Volume is global (no balance) .Can't verify the device type due to a big bug in the squirrel/cd.device CD GETGEOMETRY command! Use CDDEVICE tooltype to activate it ·Added time field in the title lists ·Lists are now NLists (with horizontal scrollbar) ·Playlist weight is now saved in prefs ·Database contains 2518 CD descriptions

- V1.8 (Nov-96) ·All tooltypes options can now be configured thru the new preferences page ·Error messages are displayed in requester wherever possible ·Player can be started even with an unvalid device, in this case it automatically switch to the preference page ·Preferences can be changed at run time ·Removed ALL tooltypes because they are not more needed ·Added german guide ·Fixed path bug with play16 ·Now, when pressing play button, and there is an active track in the list, playing will be started at this track ·Data tracks are shown in a different way in the lists ·Added AREXX interface ·Entirely reworked this guide, added smartwrapping, indentation, fx, ... Should still render well with 2.0 but not (yet) with HTDS! ·Added AREXX script examples ·ShortKeys are now possible (thru catalogs) with buttons and togglebuttons ·Added slovak catalog ·Database contains 2525 CD descriptions

#### <span id="page-9-0"></span>**1.16 About Play16**

<span id="page-9-5"></span>Play16 is copyrighted by Thomas Wenzel Play16 is FreeWare See its documentations for more informations...

### <span id="page-9-1"></span>**1.17 About MUI**

<span id="page-9-4"></span>This application uses

MUI - MagicUserInterface

```
(c) Copyright 1993/94 by Stefan Stuntz
```
MUI is a system to generate and maintain graphical user interfaces. With the aid of a preferences program, the user of an application has the ability to customize the outfit according to his personal taste.

MUI is distributed as shareware. To obtain a complete package containing lots of examples and more information about registration please look for a file called "muiXXusr.lha" (XX means the latest version number) on your local bulletin boards or on public domain disks.

If you want to register directly, feel free to send

DM 30.- or US\$ 20.-

to

Stefan Stuntz Eduard-Spranger-Straße 7 80935 München GERMANY

### <span id="page-9-2"></span>**1.18 Credits**

<span id="page-9-3"></span>Thanks go to the following persons:

- Stefan Stuntz for the excellent [MUI](#page-9-4) - Gilles Masson NList.mcc/NListview.mcc - Thomas Wenzel the great [Play16](#page-9-5) - Joern Koerner CD descriptions, german catalog - Thomas Andersson additional CD descriptions - David Le Corfec additional CD descriptions - Rudy Top betatesting & icons - Manos Konstantiniadis greek catalog - Teemu Toivola finnish catalog - Alex/Pierluigi Giuliana italian catalog and guide - Amiga Translators Org. other catalogs - Fabien Letouzey optimization advices - Oliver Kastl

Atapi sampling help - Stefan Becker suggestions and advices - Niels Bache Dansk catalog and guide - Szymon Kosecki Polish catalog - Eirik Bogsnes Norwegian catalog - Thomas Andersson Swedish catalog - Frank Wuerkner YACDP diskfile format - Espen Skog cd.device help - Ralph Reuchlein German guide & catalog - Bachorik Jaroslav Slovak catalog - Frederik Rambris - Frankie Barbaray - Stanis Humez - Arnaud Ladriere - Fabrice Platel - Laurent LeBoeuf - Frank Selve - Michael Bruyere - Fabien Fouret - Mike Budau

All the people that support this program & the Rayvery 3D Software development

### <span id="page-10-0"></span>**1.19 Author**

<span id="page-10-1"></span>Stéphane Barbaray

c/o Francis Barbaray 33, rue Jules Ferry 59430 Saint Pol sur Mer France

Tel: +33 3 28 60 94 89

E-Mail: opty@netinfo.fr

23 years old

General Certificate of Education type E (Maths & Technologies). Bachelor of Computer Science from the University and Technical Department of Lille. 3D Modeling and Multimedia specialized.

Computers:

Amiga 1200T Apollo 1230/50/882/50/SCSI2 16Mb RAM 1.3Gb HDs DD & HD floppies Toshiba XM3401b CD drive (2x) SVGA & PAL/NTSC 14' monitors